# StarRez Guide to Selecting a Roommate

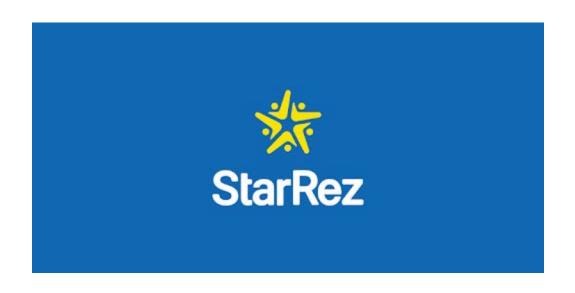

## 1. Before you start the roommate selection process, please complete:

## Page 7: Web Profile and Page 9: Personal Profile

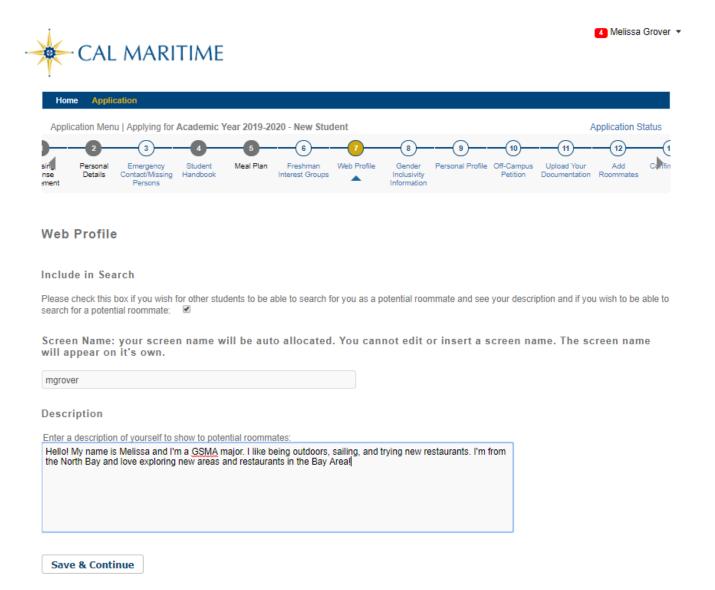

## 2. After completing your Web Profile and Personal Profile, proceed to:

## Page 12: Room Selection

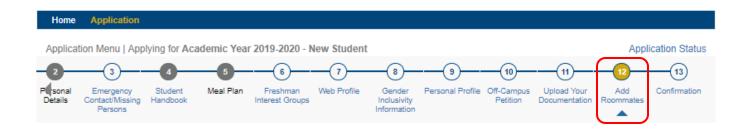

#### Add Roommates

You can search for possible roommates and add them to room with you or you can accept random selection based on your profile.

Please note that roommate requests, and all selectable housing options, must be mutual to be honored. While we try to accommodate preferences, not all requests can be honored.

You are NOT required to choose a preferred roommate. If you do not have a roommate request, please use the "Continue" button at the bottom of the page to proceed.

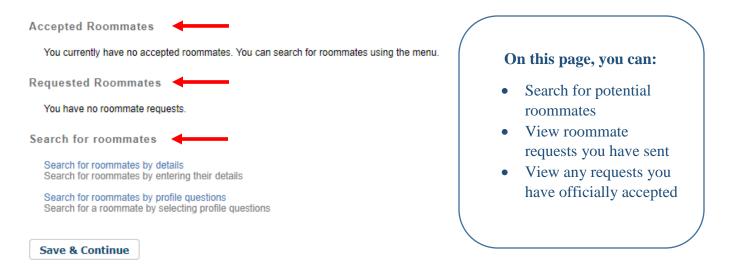

Housing Portal - @ StarRez Inc. 2019

**Tip:** The easiest way to view roommate options is to use the "Search for roommates by details" link.

## 3. Via the features on Room Selection Page, you can:

- See who has the highest compatibility with your personal profile
- View individual profiles
- Send messages to potential roommates
- Send roommate requests

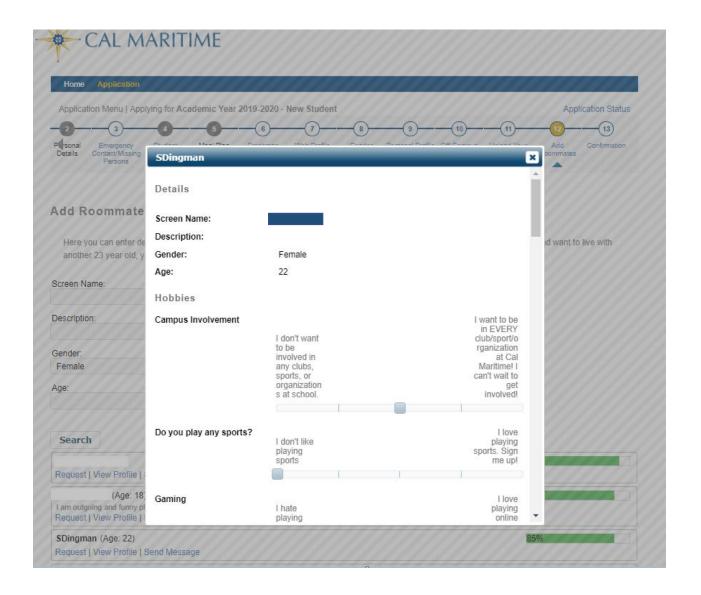

4. For roommate requests, you can send as many as you like, but you can only officially accept one roommate.

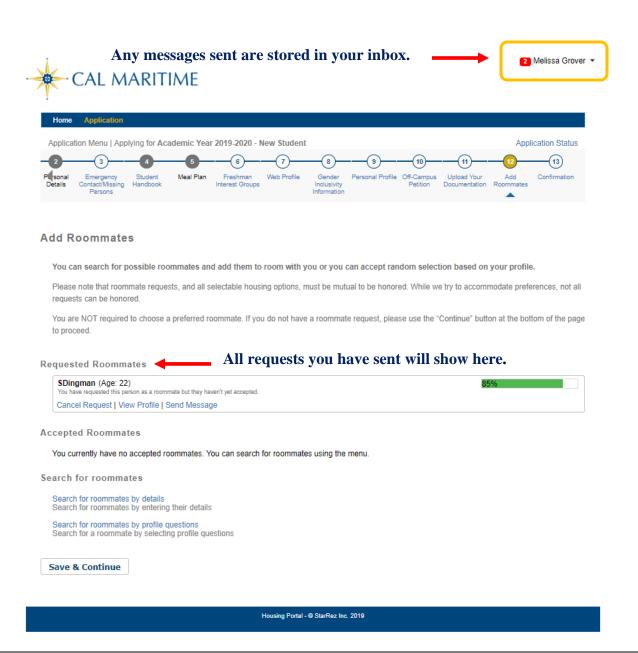

You can only "Send Messages" to users who have completed the current academic year StarRez housing application.

If someone did not complete their StarRez housing application yet, you can <u>only</u> view their existing profile. Once their application is complete, you can send them messages.

## 5. Although you can send multiple roommate requests, you can only officially accept one roommate.

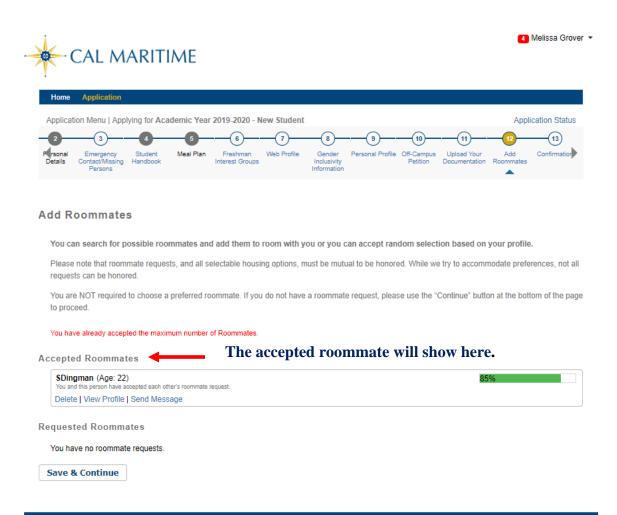

## 6. Once you have accepted a roommate, you have completed the roommate selection process.

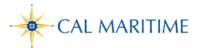

Melissa Grover ▼

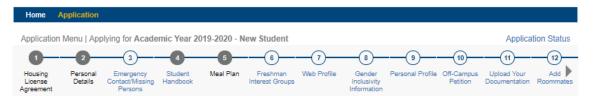

#### Confirmation

Thank you for completing your Housing License Agreement (HLA) for the 2019-2020 academic year! Please make sure to select "Save & Continue" to complete your application to this point. The next step of the process is selecting a roommate. You will be able to return to your application when the roommate selection process opens early summer. Once the roommate selection process in early summer, you'll receive a notification by the Office of Residence Life when you can select a roommate (during the month of June). At that point, your application will be fully completed.

After the roommate selection ends on July 1st, the Office of Residence Life will continue to review all submitted housing applications and roommate requests. If you do not select a roommate by the deadline, Residence Life Staff will assign you a roommate.

By late-July, all incoming students will receive their official room assignment email with details regarding their room assignment, roommate contact information, and check-in times for Move-in Day on Tuesday, August 13th.

For the status of your application and housing application timeline, please click "Application Status" in the top right corner.

If you have any questions, please contact the Residence Life Office at housing@csum.edu

Thank you!

Office of Residence Life

Grover, Melissa

Term: Academic Year 2019-2020

Dates: 8/12/2019 - 5/3/2020

Save & Continue